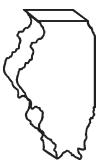

# **Illinois Department of Revenue 2019 Schedule 1299-I Income Tax Credits Information and Worksheets**

# **What's New for 2019?**

- Public Act 101-0031 creates the Data Center Construction Employment Tax Credit.
- Public Act 101-0207
	- extends the Research and Development Credit to tax years ending prior to January 1, 2027 and
- creates the Apprenticeship Education Expense Credit effective for tax years beginning on or after January 1, 2020.
- Public Act 101-0178 extends the Film Production Services Tax Credit. The credit is not eligible for tax years beginning on or after January 1, 2027. See Schedule 1299-I for more information.

See Schedule 1299 Specific Instructions and Schedule 1299-I for more information about these credits.

# **General Information**

If you are entitled to the following income tax credits, use the instructions and worksheets in this schedule to determine the amount of credit to list in Column E, Credit Earned or Carried, of Schedules 1299-C, Income Tax Subtractions and Credits (for individuals); 1299-D, Income Tax Credits (for corporations and fiduciaries); and 1299-A, Tax Subtractions and Credits (for partnerships and S corporations):

- TECH-PREP Youth Vocational Programs
- Dependent Care Assistance Program
- Film Production Services
- Employee Child Care (Corporate filers only)
- Enterprise Zone Investment
- High Impact Business Investment
- Affordable Housing Donations
- Economic Development for a Growing Economy (EDGE)
- Research and Development
- Wages Paid to Ex-Felons
- Student-Assistance Contributions
- Angel Investment
- New Markets Development
- River Edge Historic Preservation
- Live Theater Production
- Hospital
- Invest in Kids
- Instructional Materials and Supplies (Form IL-1040 filers only)
- Adoption (Form IL-1040 filers only)
- Data Center Construction Employment
- Historic Preservation
- Apprenticeship Education Expense (effective for tax years beginning on or after January 1, 2020)

If you are filing an Illinois combined unitary return, complete one Illinois Schedule 1299-D or 1299-A for the entire unitary business group by listing the credit by unitary member. See the specific Schedule 1299 instructions for more information.

**Note:** *See the [Department of Commerce and Economic](https://www2.illinois.gov/dceo/ExpandRelocate/Incentives/Pages/default.aspx)  [Opportunity \(DCEO\) website](https://www2.illinois.gov/dceo/ExpandRelocate/Incentives/Pages/default.aspx) for a list of incentives (credits) and DCEO contact information. See the [Department of Natural](https://www2.illinois.gov/dnrhistoric/Preserve/Pages/default.aspx)  [Resources \(DNR\) website](https://www2.illinois.gov/dnrhistoric/Preserve/Pages/default.aspx) for a list of credits and DNR contact information.* 

For several credits, you may have more qualifying items than space provided. For any of these credits in which you exceed the allotted space to calculate the credit, use a separate sheet in the same format and include the individual amounts from multiple sheets and the total from the worksheet in these instructions on the line for each credit on Schedules 1299-C, 1299-D, or 1299-A, Column E. **Do not enter the total on your additional sheets.**

*For example, if you have more than three qualifying properties for the Enterprise Zone Investment Credit, use an additional sheet in the same format provided on the Enterprise Zone Investment Credit Worksheet. Add the totals from the worksheet and the additional sheets and enter the total on Schedules 1299-C, 1299-D, or 1299-A, Column E for your Enterprise Zone Investment Credit.* 

Additionally, if you receive more than one Schedule K-1-P for any eligible credit, add the amounts from all Schedules K-1-P for that credit and enter the total in Column F, Distributive Share or Transfer, on the corresponding line of Schedule 1299-C, 1299-D, or 1299-A that you enter that credit code. If you file an Illinois combined unitary return, see specific unitary instructions and examples on the Schedule 1299-D and 1299-A Instructions.

Keep a copy of your worksheets or calculations and Schedule 1299-I in your records. You may be required to submit further information to support your filing.

Follow the specific schedule instructions for how to enter your credits on your Schedule 1299-C, 1299-D or 1299-A.

# **Should I round?**

You must round the dollar amounts on Schedule 1299-I to wholedollar amounts. To do this, you should drop any amount less than 50 cents and increase any amount of 50 cents or more to the next higher dollar.

# **What if I need additional assistance or forms?**

- Visit our website at tax.illinois.gov for assistance, forms or schedules.
- Write us at:  **ILLINOIS DEPARTMENT OF REVENUE PO BOX 19001 SPRINGFIELD IL 62794-9001**
- Call **1 800 732 8866 or 217 782-3336** (TDD, telecommunications device for the deaf, at 1 800 544-5304).
- Visit a taxpayer assistance office 8:00 a.m. to 5:00 p.m. (Springfield office) and 8:30 a.m. to 5:00 p.m. (all other offices), Monday through Friday.

# **Specific Instructions**

#### **This form is to be used to determine the amount of credit to list on your Schedule 1299, Column E ONLY for credits earned in the current year.**

Use these instructions and the worksheets in this schedule to determine the correct amount of credit to list on Column E of Schedules 1299-C, 1299-D, or 1299-A for credits earned in the current year.

**Note:** Any credits transferred or distributed to you must be listed in Column F of your Schedule 1299. Do not include transferred amounts in Column E.

If you are carrying credit forward from **past years,** use last year's Schedule 1299 to determine the correct number of years to carry and

to list in Column E of your Schedule 1299 Use a separate line on Schedule 1299 for each tax year in which a credit was earned and is being carried.

See the Column E instructions for the specific Schedule 1299 you are filing for additional information.

Each credit has a four-digit code used to identify it on Schedule 1299-C, 1299-D, or 1299-A. The first digit of the code indicates how many years the credit can be carried forward. For example, all credits that can be carried forward two years start with "2". The remaining three digits are the unique indicator for that specific code. Ten year carry forwards will use two digits for the year and two digits as the unique indicator. Credit codes that start with "0" cannot be carried forward.

#### **Credit Code Income Tax Credit Name Active Credits**

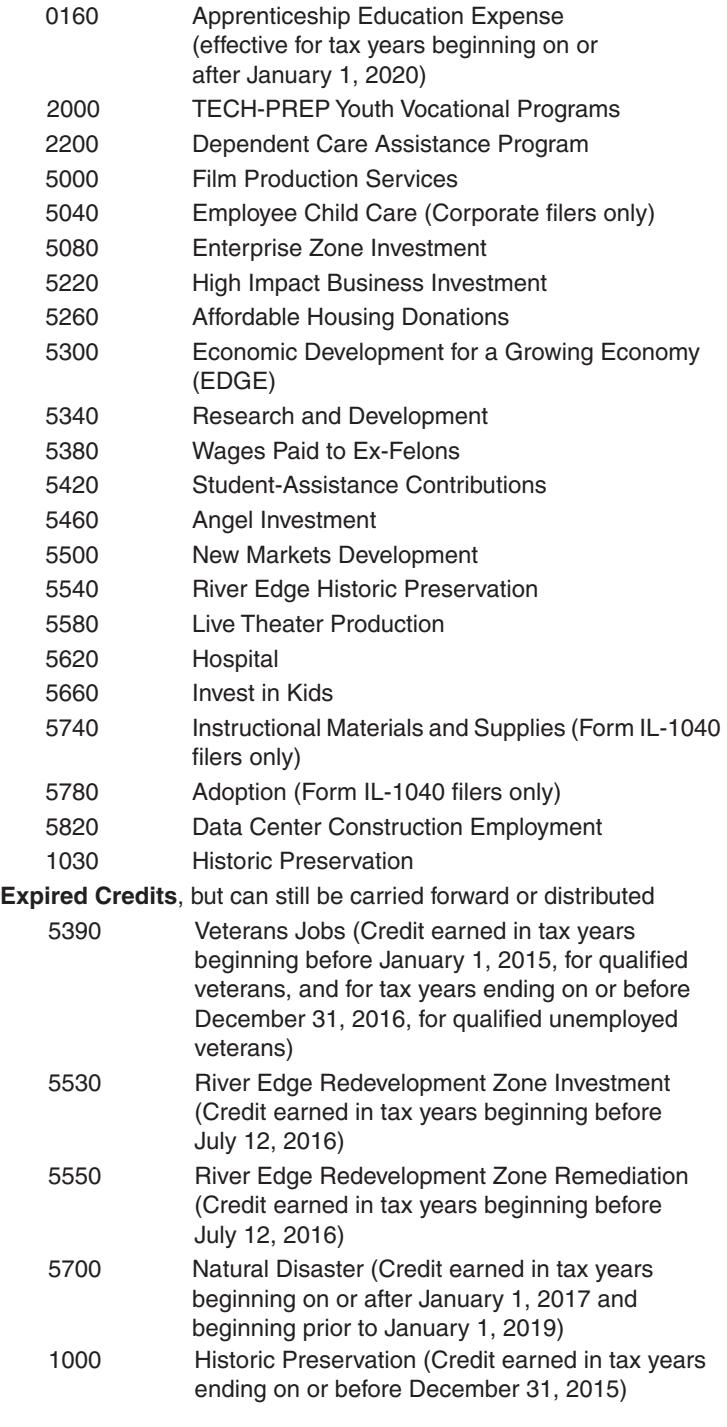

# *Tax Credits that can be used in the current year*

**Note:** This section is to be completed only for credits earned and used in the current year. Enter "0" on Schedule 1299-C, Step 3, Column A, or Schedule 1299-D, Step 2, Column A.

# **Apprenticeship Education Expense (Credit Code 0160)**

#### **35 ILCS 5/229 new**

For taxable years **beginning on or after January 1, 2020, and beginning on or before January 1, 2025**, the employer of one or more qualifying apprentices shall be allowed a credit against income tax for qualified education expenses incurred on behalf of a qualifying apprentice. Contact DCEO for more information. This credit cannot be carried forward or transferred.

Enter the total amount of credit from all Apprenticeship Education Expense tax credit certificates you received from DCEO in Column E of your Schedule 1299-C or 1299-A, Step 3, or Schedule 1299-D, Step 2 on the line that you enter "0" in Column A (Schedules 1299-C and 1299-D only) and Credit Code 0160 in Column B. **Attach** a copy of the DCEO certificate(s) to your Schedule 1299-C, 1299-D, or 1299-A.

# *Tax Credits that can be carried for two years*

*NOTE:* This section is to be completed only for credits earned in the current year. Enter "2" on Schedule 1299-C Step 3, Column A or Schedule 1299-D, Step 2, Column A.

# **TECH-PREP Youth Vocational Programs (Credit Code 2000)**

#### **35 ILCS 5/209**

*"Qualifying TECH-PREP programs" are those certified by the Illinois State Board of Education.*

#### **You may take this credit, for tax years ending on or after June 30, 1995, if**

- **•** you are primarily engaged in manufacturing, and
- **•** you have direct payroll expenses for qualifying cooperative secondary school youth vocational programs in Illinois, or you pay for personal services performed by a TECH-PREP student or instructor who would be subject to withholding if they were employed by you and no other credit is claimed by the actual employer.

**You may not take this credit** for programs with national standards that have been or will be approved by the U.S. Department of Labor, Bureau of Apprenticeship Training, or any federal agency succeeding to the responsibilities of that bureau.

Add the amount of direct payroll expenses for cooperative secondary school youth vocational programs and the amount paid to a TECH-PREP student or instructor employed by you for personal services performed. Enter the total amount on the line below.

#### Multiply this amount by 20 percent (.20). **x .20 =**

Enter the result in Column E of your Schedule 1299-C Step 3, or Schedule 1299-D, Step 2 on the line that you enter "2" in Column A and Credit Code 2000 in Column B.

# **Dependent Care Assistance Program (Credit Code 2200)**

#### **35 ILCS 5/210**

#### **You qualify for this credit, for tax years ending on or after June 30, 1995, if**

- **•** you are primarily engaged in manufacturing, and
- **•** you have an on-site facility dependent care assistance program that is in Illinois and on the premises of your workplace.

Enter the amount of your expenses, reported under the IRC Section 129(d)(7), that were used for on-site dependent care on the line below. Multiply this amount by 5 percent (.05). **x .05 =** 

Enter the result in Column E of your Schedule 1299-C, Step 3, or Schedule 1299-D, Step 2 on the line that you enter "2" in Column A and Credit Code 2200 in Column B.

**Note**: This credit cannot be claimed if the five percent (.05) Employee Child Care Credit is claimed.

# *Tax Credits that can be carried for five years*

*NOTE:* This section is to be completed only for credits earned in the current year. Enter "5" on Schedule 1299-C Step 3, Column A or Schedule 1299-D, Step 2, Column A.

# **Film Production Services (Credit Code 5000)**

#### **35 ILCS 5/213**

A taxpayer shall not be entitled to this credit for tax years beginning on or after January 1, 2027.

To qualify for this credit you must have

- applied for and received a Tax Credit Certificate (indicating the amount of credit) from DCEO, or
- received a certificate from DCEO showing that a credit was transferred to you.

#### Contact DCEO for more information.

Enter the total amount of credit from all Film Production Services tax credit certificates you received from DCEO in Column E of your Schedule 1299-C or 1299-A, Step 3, or Schedule 1299-D, Step 2 on the line that you enter "5" in Column A (Schedules 1299-C and 1299-D only) and Credit Code 5000 in Column B. **Attach** a copy of every DCEO certificate received to your Schedule 1299-C, 1299-D, or 1299-A.

# **Employee Child Care (Corporate filers only) (Credit Code 5040)**

#### **35 ILCS 5/210.5**

*"Start-up costs" include planning, site-preparation, construction, renovation, or acquisition of a child care facility.* **You may take this credit if** 

**•** you file Form IL-1120, or Form IL-990-T taxed as a corporation, and

**•** you provide a child care facility, located in Illinois, for the children of your employees.

**Note***: You must keep records documenting all costs for which the credit is being claimed.*

#### **This is a two-part income tax credit**.

**Part One** – For tax years ending **on or after December 31, 2007**, a credit of 30 percent (.30) of the "start-up costs" spent by you to provide a child care facility for the children of your employees is allowed.

Enter the total amount of "start-up costs" to provide the child care facility. Multiply this amount by 30 percent (.30), and enter the result.

#### $\bf{x}$  .30 =  $\bf{.}$

**Part Two** – For tax years ending **on or after December 31, 2000,** a credit of five percent (.05) of the annual amount paid by you to provide the child care facility for your employees' children is allowed.

Enter the annual amount paid to provide the child care facility. Multiply this amount by five percent (.05), and enter the result.

 $x \cdot 05 =$ 

**Note**: The five percent (.05) credit cannot be claimed if the Dependent Care Assistance Program Tax Credit is claimed.

Add the totals of Part One and Part Two and enter the result in Column E of your Schedule 1299-D, Step 2 on the line that you enter "5" in Column A and Credit Code 5040 in Column B.

# **Example 2** Enterprise Zone Investment (Credit Code 5080)

#### **35 ILCS 5/201(f)**

*"Qualified property" is property that* 

- *• is tangible;*
- *• is depreciable according to Internal Revenue Code (IRC) Section 167;*
- *• has a useful life of four or more years as of the date placed in service in Illinois; and*
- *• is acquired by purchase as defined in IRC Section 179(d).*

Qualified property can be new or used but does not qualify for the Enterprise Zone Credit if it was previously used in Illinois in a manner that qualified for that credit or for the Replacement Tax Investment Credit on Form IL-477, Replacement Tax Investment Credits. Qualified property includes buildings, structural components of buildings, and signs that are real property. It does not include land or improvements to real property that are not a structural component of a building, such as landscaping, sewer lines, local access roads, fencing, parking lots, and other appurtenances. Any improvement or addition made on or after the date the enterprise zone or river edge redevelopment zone was designated, or on or after the date the business was designated as a high impact business, is considered to be qualified property to the extent that the improvement or addition increases the adjusted basis of the property previously placed in service in Illinois and otherwise meets the requirements of qualified property.

#### **For taxable years ending on or after July 1, 2006, you may take this credit if you**

- **•** placed qualified property in service in an Illinois enterprise zone within the tax year,
- **•** placed it in service on or after the date the zone was officially designated as an enterprise zone, and
- **•** continued to use the qualified property on the last day of your tax year.

Using the worksheet on the next page and these instructions, figure your Enterprise Zone Investment credit to enter in Column E of your Schedule 1299.

**Column A –** Describe each item of qualified property you placed in service in an Illinois enterprise zone.

**Column B –** Enter the month and year each item of qualified property was placed in service in Illinois. An item is placed in service on the earlier of

- **•** the date the item is placed in a condition or state of readiness and availability for its specifically assigned function, or
- the date the depreciation period of the item begins. (Generally, this will be the same date the item is placed in service for purposes of the federal depreciation deduction.)

**Column C –** If you are using the federal accelerated cost recovery system (ACRS) to depreciate the property, enter the ACRS class assigned to each item of qualified property. Property assigned to an ACRS class of less than four years is not qualified.

If you are not using the ACRS method to depreciate the property, enter the useful life assigned to the property for federal depreciation purposes. The useful life of the property when placed in service must be four or more years to qualify.

**Column D –** Indicate whether each item of qualified property is new or used. If the property was previously used, enter the abbreviation of the state where the property was located. If you are filing Schedule 1299-D or 1299-A and the property was previously used in Illinois, but not in a manner that qualified for this credit or for the Replacement Tax Investment Credit on Form IL-477, maintain a statement in your records to provide upon request.

**Column E –** Enter the name of the enterprise zone in which the property is used.

**Note***: Qualified enterprise zones are listed on the [DCEO website](https://www2.illinois.gov/dceo/ExpandRelocate/Incentives/taxassistance/Pages/EnterpriseZone.aspx).* 

**Column F –** For each item of property, enter the basis used to figure the depreciation deduction for federal income tax purposes. Generally, the basis will be the purchase price, plus any capital expenditures, minus any rebates and IRC Section 179 deductions. The basis is not reduced by depreciation, including bonus depreciation, except depreciation you were allowed to claim before the date you placed it in service in Illinois, or in an Illinois enterprise or river edge redevelopment zone.

**Column G –** If you placed property in service in an enterprise zone, the credit rate is .005.

**Column H –** Multiply each entry in Column F by the amount in Column G, and enter the result in Column H.

**Line 4 –** Follow the instructions on the worksheet.

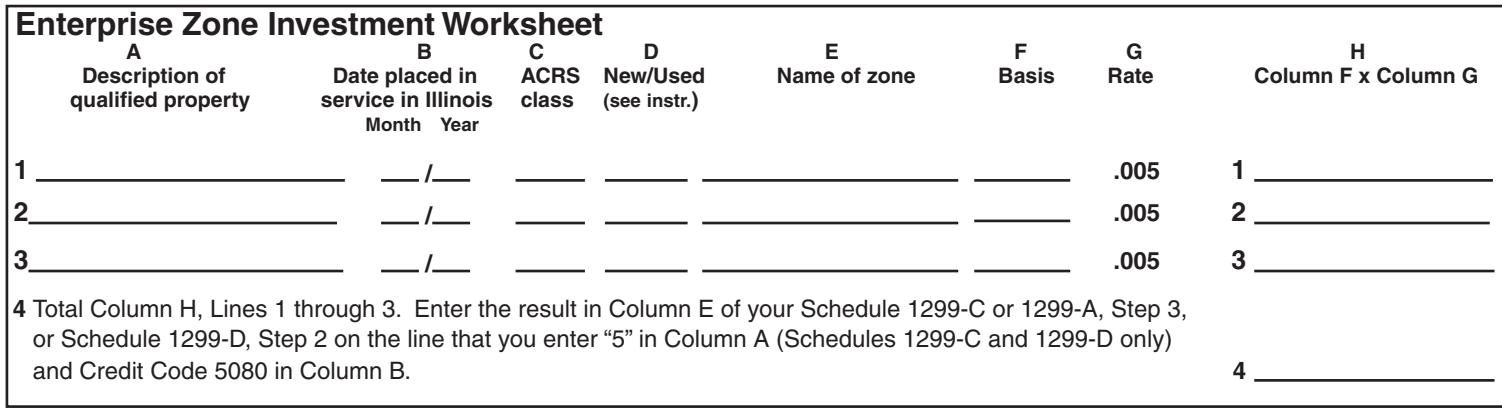

# **Example 3220)** High Impact Business Investment (Credit Code 5220)

#### **35 ILCS 5/201(h)**

*"Qualified property" is property that* 

- *• is tangible;*
- *• is depreciable according to Internal Revenue Code (IRC) Section 167;*
- *• has a useful life of four or more years as of the date placed in service in Illinois; and*
- *• is acquired by purchase as defined in IRC Section 179(d).*

Qualified property can be new or used but does not qualify for the High Impact Business Investment Credit if it was previously used in Illinois in a manner that qualified for that credit or for the Replacement Tax Investment Credit on Form IL-477, Replacement Tax Investment Credits. Qualified property includes buildings, structural components of buildings, and signs that are real property. It does not include land or improvements to real property that are not a structural component of a building, such as landscaping, sewer lines, local access roads, fencing, parking lots, and other appurtenances.

Any improvement or addition made on or after the date the enterprise zone or river edge redevelopment zone was designated, or on or after the date the business was designated as a high impact business, is considered to be qualified property to the extent that the improvement or addition increases the adjusted basis of the property previously placed in service in Illinois and otherwise meets the requirements of qualified property.

#### **For tax years ending on or after December 31, 1987, you may take this credit if**

- **•** your business has been designated as a high impact business,
- **•** you placed qualified property in service on or after the date the business was designated as a high impact business and on or before the last day of your current tax year, and
- **•** you continued to use the qualified property on the last day of your tax year.

#### **You may not take this credit**

- **•** if the property is eligible for the Enterprise Zone Investment credit.
- **•** until the minimum investments in qualified property required under Section 5.5 of the Illinois Enterprise Zone Act have been satisfied.

You should take the credit applicable to the minimum investments in the tax year in which the minimum investments were completed. Credit for additional investments (beyond the minimum investments) is available only in the year the qualified property is placed in service.

Using the worksheet on the next page and these instructions, figure your High Impact Business Investment credit to enter in Column E of your Schedule 1299.

#### **Column A –** Describe each item of qualified property placed in service in Illinois.

**Column B –** Enter the month and year each item of qualified property was placed in service in Illinois. An item is placed in service on the earlier of

- **•** the date the item is placed in a condition or state of readiness and availability for its specifically assigned function, or
- **•** the date the depreciation period of the item begins. (Generally, this will be the same date the item is placed in service for purposes of the federal depreciation deduction.)

**Column C –** If you are using the federal accelerated cost recovery system (ACRS) to depreciate the property, enter the ACRS class assigned to each item of qualified property. Property assigned to an ACRS class of less than four years is not qualified.

If you are not using the ACRS method to depreciate the property, enter the useful life assigned to the property for federal depreciation purposes. The useful life of the property when placed in service must be four or more years to qualify.

**Column D –** Indicate whether each item of qualified property is new or used. If the property was previously used, enter the abbreviation of the state where the property was located. In addition, if the property was previously used in Illinois, but not in a manner that qualified for this credit or for the Replacement Tax Investment Credit on Form IL-477, maintain a statement in your records to provide upon request.

**Column E –** For each item of property, enter the basis used to figure the depreciation deduction for federal income tax purposes. Generally, the basis will be the purchase price, plus any capital expenditures, minus any rebates and IRC Section 179 deductions. The basis is not reduced by depreciation, including bonus depreciation, except depreciation you were allowed to claim before the date you placed it in service in Illinois, or in an Illinois enterprise or river edge redevelopment zone.

**Column F –** Multiply each entry in Column E by .5 percent (.005) and enter the result in Column F. **Line 4 -** Follow the instructions on the worksheet.

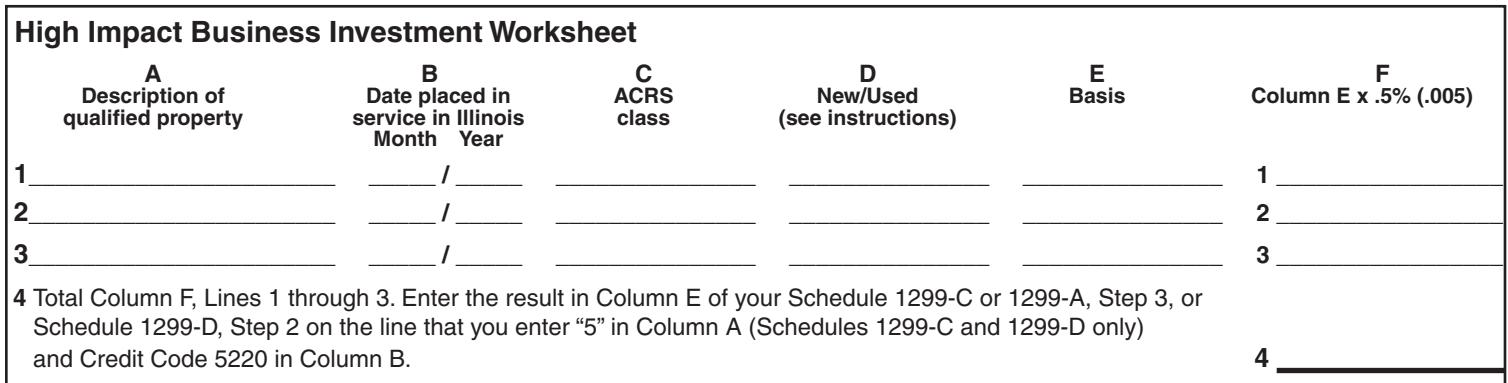

# **Affordable Housing Donations (Credit Code 5260)**

#### **35 ILCS 5/214**

You may take this credit if

- **•** you have made a donation under Section 7.28 of the Illinois Housing Development Act for the development of affordable housing in Illinois, and
- **•** you made the donation in a tax year **ending on or after** December 31, 2001 through tax year ending on or before December 31, 2021.
- You also may take this credit if it was transferred to you by the donor.

Enter the total amount of your donation to eligible sponsors or the credit that was transferred to you on the line provided. Multiply this amount by 50 percent (.50).

**x .50 =** 

Enter the result in Column E of your Schedule 1299-C or 1299-A, Step 3, or Schedule 1299-D, Step 2 on the line that you enter "5" in Column A (Schedules 1299-C and 1299-D only) and Credit Code 5260 in Column B. **Attach** a copy of the proof of credit issued by the Illinois Housing Development Authority or the city of Chicago to your Schedule 1299. If credit is transferred to you, attach verification of the credit transfer.

# **Example 20 Economic Development for a Growing Economy (EDGE) (Credit Code 5300)**

#### **35 ILCS 5/211**

You may take this credit if

- **•** you have entered into an agreement with DCEO, either under the Economic Development for a Growing Economy Tax Credit Act or the Corporate Headquarters Relocation Act, between January 1, 1999, and July 30, 2022, and
- **•** you meet the conditions stated in your agreement with DCEO.

#### **The EDGE Tax Credit**

- **•** cannot exceed the incremental income tax, which is the total amount withheld during the tax year from the compensation of new employees who are employed at a project that is the subject of the agreement;
- cannot exceed 100 percent of the total amount spent on approved costs (defined in the agreement) by you during all prior tax years, minus the amount of credit allowed in prior years;
- **•** is determined on an annual basis;
- **•** cannot exceed the amount of income tax for the tax year;
- may be applied against income tax in no more than 10 tax years for businesses that qualify under the Economic Development for a Growing Economy Tax Credit Act; and
- may be applied against income tax in more than 10 tax years, but not more than 15 tax years for businesses that qualify under the Corporate Headquarters Relocation Act, have undertaken a qualifying project within the time frame specified by DCEO, and apply no more than 60 percent of the maximum credit per year.

Contact DCEO for more information regarding the EDGE Program.

Enter the amount of EDGE credit awarded to you by DCEO during your current tax year in Column E of your Schedule 1299-C or 1299-A, Step 3, or Schedule 1299-D, Step 2 on the line that you enter "5" in Column A (Schedules 1299-C and 1299-D only) and Credit Code 5300 in Column B. **Attach** a copy of every DCEO certificate received to your Schedule 1299-C, 1299-D, or 1299-A.

# **EXECUTE: Research and Development (Credit Code 5340)**

#### **35 ILCS 5/201(k)**

A taxpayer is entitled to take this credit for tax years ending on or after December 31, 2004 and ending prior to January 1, 2027.

#### **(Qualifying expenses must be from research activities conducted in Illinois.)**

"*Qualifying expenses" are expenditures qualifying under IRC Section 41 that are attributable to research in Illinois, including certain payments to qualified organizations for basic research in Illinois.*

*"Qualifying expenses for increasing research activities in Illinois" are the excess of qualifying expenses incurred for the current tax year over qualifying expenses incurred for the base period.*

#### *"Base period" is the three tax periods immediately preceding the current year.*

*"Qualified research" is research or experimental activities that create or improve a function, performance, reliability, or quality. Research must be performed in Illinois and be of a technical nature and be intended to be useful in the development of a new or improved business component held for sale, lease, license, or use by you in your business.*

You may take this credit if you have certain qualifying expenses for increasing qualified research activities in Illinois. You may **not** take this credit for the following types of activities:

- **•** research conducted after the beginning of commercial production;
- **•** research adapting an existing product or process to a particular customer's need;
- duplication of an existing product or process;
- surveys or studies;
- **•** research relating to certain internal-use computer software;
- **•** research conducted outside Illinois;
- **•** research in the social sciences, arts, or humanities; or
- **•** research funded by another person (or government entity).

Using the worksheet and instructions below, figure your Illinois qualifying expenses to enter on the Research and Development Worksheet on your Schedule 1299-C or 1299-A, Step 2 or Schedule 1299-D, Step 1.

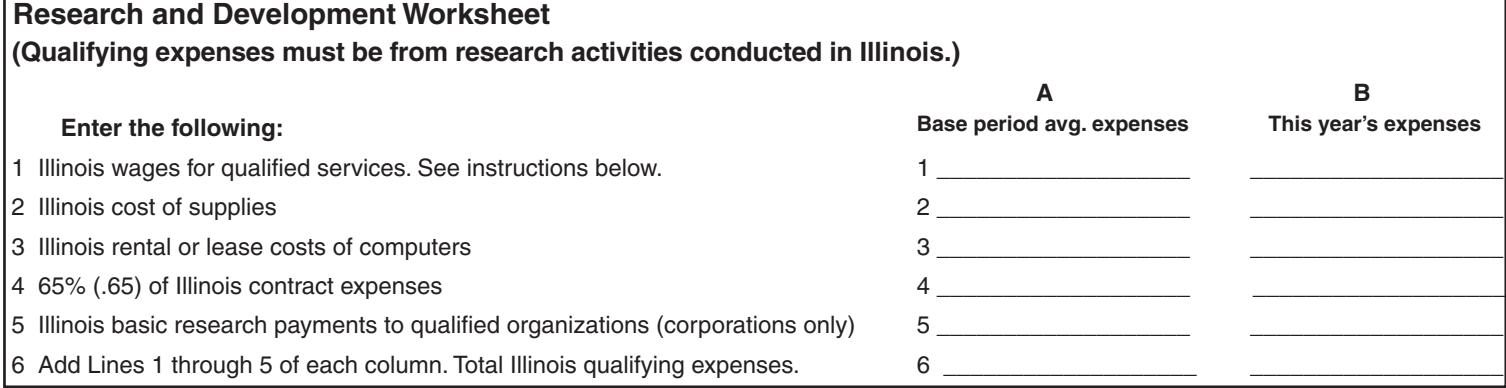

**Lines 1 through 5** – Follow the instructions below to determine the amount to enter in Column A and Column B.

**Column A** – Enter the yearly average of the base period qualified expenses resulting from activities that were conducted in the State of Illinois.

If you were not doing business in Illinois during one or more of the tax years included in the base period, use "0" as the factor for that tax year when computing the yearly average base period qualified expenses.

If you were doing business in Illinois for less than an entire year during any tax year in the base period, the qualifying expenses

(Lines 1 through 5) for that year must be annualized as follows: (qualified expenses x number of days taxable by Illinois) ÷ (365).

**Column B** – Enter the current year qualified expenses resulting from activities that were conducted in the State of Illinois.

**Line 6** – Add Lines 1 through 5 of each column. Transfer the amount on Line 6 in both columns to the Research and Development Worksheet on Schedule 1299-C or 1299-A, Step 2 or Schedule 1299-D, Step 1. Follow the instructions there to determine the amount to enter in Column E of your Schedule 1299-C or 1299-A, Step 3, or Schedule 1299-D, Step 2 on the line that you enter "5" in Column A (Schedules 1299-C and 1299-D only) and Credit Code 5340 in Column B.

# **Wages Paid to Ex-Felons (Credit Code 5380)**

#### **35 ILCS 5/216**

*"Qualified wages" means wages you paid during the one-year period beginning with the date an ex-offender begins working for you. Only wages that are subject to unemployment tax under IRC Section 3306 qualify. This includes amounts in excess of the maximum taxable wage. Wages paid during any period for which you received federally funded payments for on-the-job training for the ex-offender do not qualify.*

*A "qualified ex-offender" means an Illinois resident who*

- has been convicted of any crime in this State or of any offense in any other jurisdiction, other than an offense or attempted offense that  *would subject a person to registration under the Sex Offender Registration Act;*
- *• was sentenced to a period of incarceration in an Illinois adult correctional center; and*
- *• was hired by you within three years after being released from the adult correctional center.*

For tax years **beginning on or after January 1, 2007**, the Credit for Wages Paid to Ex-Felons is 5 percent (.05) of qualified wages paid during the taxable year to an employee who is a qualified ex-offender. The total credits for **all** tax years for wages paid to a particular ex-offender may not exceed \$1500.

Using the worksheet on the next page and these instructions, figure your Wages Paid to Ex-Felons credit to enter in Column E of your Schedule 1299.

**Lines 1 through 3 –** For each ex-offender for whom you are claiming a credit:

**Column A –** Enter the name of the qualified ex-offender.

**Column B –** Enter the Social Security number of the qualified ex-offender.

**Column C –** Enter the date you hired the qualified ex-offender.

**Column D** – Enter the amount of qualified wages you paid to this ex-offender during the taxable year. Do not include any wages paid more than one year after the date of hiring.

**Column E –** Multiply the amount in Column D by 5 percent (.05).

**Column G –** If you claimed a Wages Paid to Ex-Felons credit for this ex-offender in the prior year, enter the total amount of credit claimed. Otherwise, enter "0".

**Column H –** Subtract the amount in Column G from Column F. This amount cannot be less than zero.

**Column I –** Enter the amount from Column E or Column H, whichever is less.

**Line 4 –** Follow the instructions on the worksheet.

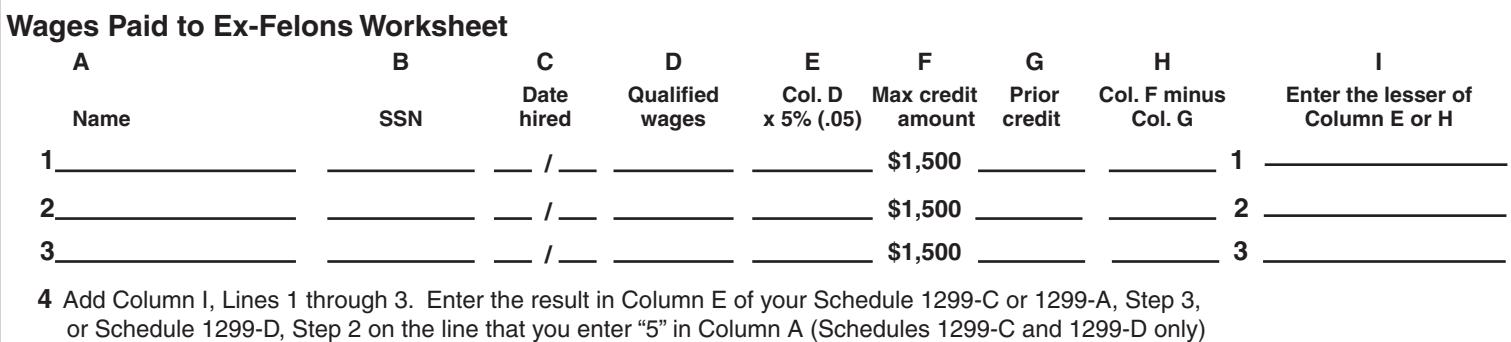

and Credit Code 5380 in Column B. **4** 

# **Student-Assistance Contributions (Credit Code 5420)**

#### **35 ILCS 5/218**

*"Qualified Illinois prepaid tuition programs" include:* 

- *• Illinois Bright Start College Savings Program,*
- *• Illinois Bright Directions College Savings Program,*
- *• College Illinois Prepaid Tuition Program.*

**For taxable years ending on or after December 31, 2009, and on or before December 30, 2020,** if you are an employer who makes a matching contribution to a qualified Illinois prepaid tuition program on behalf of your employees, you are entitled to a credit of 25 percent (.25) of the contribution for each employee or \$500 per employee, whichever is less.

Using the worksheet and instructions below, figure your Student-Assistance Contributions credit to enter in Column E of your Schedule 1299.

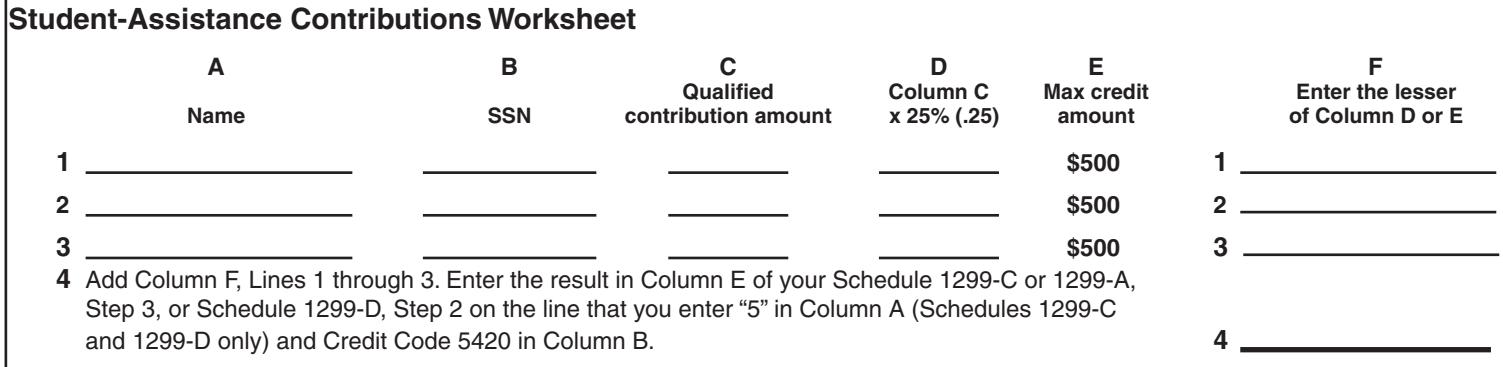

**Lines 1 through 3 –** For each employee for whom you made a matching contribution:

**Column A –** Enter the name of the employee.

**Column B –** Enter the Social Security number of the employee.

**Column C –** Enter the amount of the matching contribution you made.

**Column D** – Multiply the amount in Column C by 25 percent (.25).

**Column F –** Enter the amount from Column D or the amount from Column E, whichever is less.

**Line 4 –** Follow the instructions on the worksheet.

**Note:** You also must enter the total amount of credits earned and received as distributive shares during your current tax year from Schedule 1299-C, Step 3, Column G on your Schedule M (for individuals), Step 2, Line 8 or from Schedule 1299-D, Step 2, Column G or 1299-A, Step 3, Column G on your Schedule M (for businesses), Step 2, Line 7.

# **Angel Investment (Credit Code 5460)**

#### **35 ILCS 5/220**

For tax years **beginning on or after January 1, 2011, and ending on or before December 31, 2021**, an Angel Investment credit may be claimed in an amount equal to 25 percent (.25) of an investment made directly in a qualified new business.

To qualify for the credit, you must have applied for and received a tax credit certificate from DCEO. Contact DCEO for more information. Enter the total amount of credit from all Angel Investment certificates you received from DCEO in Column E of your Schedule 1299-C or 1299-A, Step 3 or Schedule 1299-D, Step 2 on the line that you enter "5" in Column A (Schedules 1299-C and 1299-D only) and Credit Code 5460 in Column B. **Attach** a copy of every DCEO certificate received to your Schedule 1299-C, 1299-D, or 1299-A.

# **New Markets Development (Credit Code 5500)**

#### **20 ILCS 663/1** *et. seq.*

The New Markets Development credit is allowed for qualified investments made in a community development entity in tax years beginning on or after December 31, 2008 and ending **before July 1, 2021**. Credits are allowed on the second anniversary of the investment and the next four anniversaries.

To qualify for this credit, you must have applied for and received a tax credit certificate from DCEO. Contact DCEO for more information. Enter the amount of New Markets Development credit awarded to you by DCEO during your current tax year in Column E of your Schedule 1299-C or 1299-A, Step 3, or Schedule 1299-D, Step 2 on the line that you enter "5" in Column A (Schedules 1299-C and 1299-D only) and Credit Code 5500 in Column B. **Attach** a copy of every DCEO certificate received to your Schedule 1299-C, 1299-D, or 1299-A.

# **River Edge Historic Preservation (Credit Code 5540)**

#### **35 ILCS 5/221**

For tax years **beginning on or after January 1, 2012, and ending prior to January 1, 2022,** the River Edge Historic Preservation credit is available for projects located in river edge redevelopment zones. The credit is awarded by the Department of Natural Resources (DNR). Contact [DNR](https://www2.illinois.gov/dnrhistoric/preserve/pages/ihpa-tpc.aspx) for more information.

To qualify for this credit, you must have applied for and received a tax credit certificate from DNR. Contact DNR for more information.

Enter the amount of River Edge Historic Preservation credit awarded to you by DNR during your current tax year in Column E of your Schedule 1299-C or 1299-A, Step 3, or Schedule 1299-D, Step 2 on the line that you enter "5" in Column A (Schedules 1299-C and 1299-D only) and Credit Code 5540 in Column B. **Attach** a copy of every DNR certificate received to your Schedule 1299-C, 1299-D, or 1299-A.

# **Live Theater Production (Credit Code 5580)**

#### **35 ILCS 5/222**

For tax years **beginning on or after January 1, 2012, and beginning prior to January 1, 2022,** the Live Theater Production credit is awarded based on applications approved through DCEO.

To qualify for this credit, you must have

- **•** applied for and received a tax credit certificate from DCEO, or
- **•** received a certificate from DCEO showing that a credit was transferred to you.

Contact DCEO for more information.

Enter the amount of Live Theater Production credit awarded to you by DCEO during your current tax year in Column E of your Schedule 1299-C or 1299-A, Step 3, or Schedule 1299-D, Step 2 on the line that you enter "5" in Column A (Schedules 1299-C and 1299-D only) and Credit Code 5580 in Column B. **Attach** a copy of every DCEO certificate received to your Schedule 1299-C, 1299-D, or 1299-A.

# **Hospital (Credit Code 5620)**

#### **35 ILCS 5/223**

For tax years **ending on or after December 31, 2012 and ending on or before December 31, 2022,** the Hospital credit is available to the owner of a hospital that

- **•** is licensed under the Hospital Licensing Act, and
- **•** is not exempt from federal income taxes under the Internal Revenue Code.

The credit is an amount equal to the lesser of the amount of real property taxes paid on Illinois property used for hospital purposes during the prior tax year or the cost of free or discounted services provided during the current tax year at Illinois locations in accordance with the hospital's charitable financial assistance policy, measured at cost.

The Hospital credit may be transferred, either by selling or donating the credit,

- **•** by the taxpayer who originally earned the credit, and
- **•** only if the transfer occurs within one year after the due date of the transferor's return for the period in which the credit is earned.

The taxpayer transferring the credit must attach to their Schedule 1299-C,1299-D, or 1299-A a copy of the written notice of the transfer stating the intent to sell or donate the credit, including the amount of credit to be transferred, the date of the transfer, and the name, address, and the Federal Employer Identification Number (FEIN) or Social Security Number (SSN) of the recipient. A copy of this notice must also be provided to the recipient of the credit who in turn should attach a copy of the notice to their Schedule 1299-C, 1299-D or 1299-A when filing their return. If you transfer the credit after your original return has been submitted, you must submit an amended return and all affected supporting documents to report the transfer.

Using the worksheet below, figure your Hospital credit to enter in Column E of your Schedule 1299.

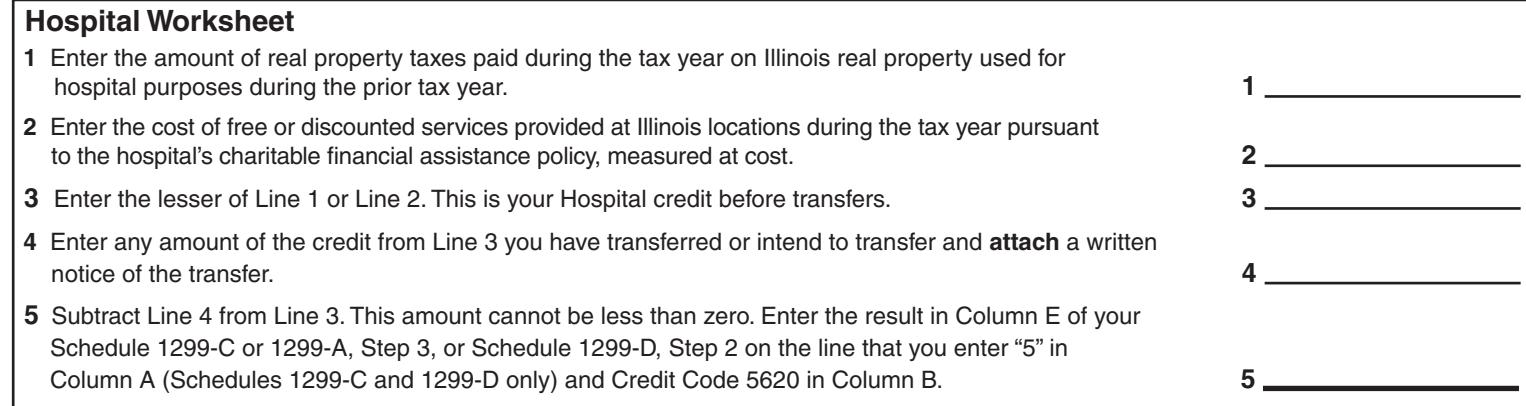

### **EXECUTE:** Invest in Kids (Credit Code 5660)

#### **35 ILCS 5/224**

**For taxable years beginning on or after January 1, 2018, and ending before January 1, 2023**, you are eligible for this credit if you made a qualified contribution to one or more Scholarship Granting Organizations (SGO) during the taxable year and did not claim any portion of the contribution as a federal tax deduction.

For each Certificate of Receipt (COR) you receive from the SGO(s), enter the total amount from the COR on the line below. Multiply this amount by 75 percent (.75).

**x .75 =** 

Enter this total in Column E of your Schedule 1299-C or 1299-A, Step 3, or Schedule 1299-D, Step 2 on the line that you enter "5" in Column A (Schedules 1299-C and 1299-D only), Credit Code 5660 in Column B and the Certificate Number in Column D.

Each COR you receive must be entered on a separate line of Schedule 1299. Use the formula above to determine the amount to enter in Column E.

**Do not** attach a copy of your COR to Schedule 1299-D, 1299-C or 1299-A; however, you must maintain the copy in your records in the event the Department requests to see the copy.

# **Instructional Materials and Supplies (Credit Code 5740) (Form IL-1040 filers only)**

#### **35 ILCS 5/225**

**For tax years beginning on and after January 1, 2017**, the Instructional Materials and Supplies credit is available to eligible educators for qualified expenses paid during the taxable year. If you were an eligible educator, you can claim a credit up to \$250 for qualified expenses you paid in the current taxable year. If you and your spouse are filing jointly, and both of you were eligible educators, the maximum credit is \$500.

#### **DEFINITIONS**

"**Eligible educator"** is a kindergarten through twelfth grade teacher, instructor, counselor, principal, or aide in a qualified school for at least 900 hours during a school year.

**"Materials and supplies"** are instructional materials or supplies designated for classroom use in any qualified school.

"**Qualified expenses**" include ordinary and necessary expenses paid in connection with books, supplies (including nonathletic supplies for courses of instruction in health or physical education), equipment (including computer equipment, software, and services), and other materials used in the classroom. An ordinary expense is one that is common and accepted in your educational field. A necessary expense is one that is helpful and appropriate for your profession as an educator. An expense does not have to be required to be considered necessary.

**NOTE**: Qualified expenses do not include expenses paid for instruction in a home school.

**"Qualified school**" is a public school or non-public school located in Illinois.

**NOTE**: Home schools are not qualified schools.

Using the worksheet on Schedule 1299-C and the instructions below figure your Instructional Materials and Supplies credit.

If you or your spouse paid amounts for instructional materials and supplies during the taxable year, complete all lines in Column A and Column B.

Line 11a - Enter the Social Security number of the taxpayer or spouse.

**Line 11b -** Enter the name of the Illinois school where the taxpayer or spouse was employed as a teacher, instructor, counselor, principal, or aide for at least 900 hours during the school year.

**Line 11c -** Enter the total qualified expenses paid during the taxable year for instructional materials and supplies used in classroom-based instruction at the school entered on Line 11b.

**Line 11d -** Enter the lesser of the amount on Line 11c or \$250. The maximum credit amount allowed for each column is \$250.

**Line 12 -** Add Line 11d, Columns A and B, and enter the result. Enter this amount in Column E on Schedule 1299-C, Step 3, on the line that you enter "5" in Column A and Credit Code 5740 in Column B.

# **Adoption (Credit Code 5780) (Form IL-1040 filers only)**

#### **35 ILCS 5/227**

For tax years ending on or after December 31, 2018, if you have qualified adoption expenses in the course of adopting an eligible child, you are entitled to the Adoption credit in the amount equal to the amount of the federal adoption tax credit received subject to the limitations detailed in Part 2. DO NOT include any federal carryover when determining the amount of federal adoption tax credit received. An eligible child is any individual who has not attained age 18, or is physically or mentally incapable of caring for himself or herself. The credit is allowed

- **•** in the case of any expense paid or incurred before the taxable year in which the adoption becomes final,
- **•** for the taxable year following the taxable year during which the adoption expense is paid or incurred, or
- **•** in the case of an expense paid or incurred during or after the taxable year in which the adoption becomes final, for the taxable year in which such expense is paid or incurred.

No credit will be allowed for any expense for which funds are received from any Federal, State or local program. Spouses filing a joint return are considered one taxpayer. For nonresidents and part-year residents, the amount of credit shall be in proportion to the amount of income attributable to this state.

Using the worksheet on Schedule 1299-C, Step 2, and the instructions below, figure your Adoption credit. Attach additional pages in the same format, if you are claiming the Adoption credit for more than three children.

**Part 1 - Adopted Child Information -** For each eligible child you are adopting or have adopted and are claiming qualifying adoption expenses, enter the name, identifying number (Social Security number, ITIN, *etc.*), birth date (month and year) and check the appropriate box(es)

- **•** if the adopted child is an Illinois resident at the time the expenses are paid or incurred.
- **•** if the adoption is final during this tax year.

**Part 2 - Figure Your Credit -** The total amount of qualified adoption expenses allowed as a credit shall not exceed \$2,000 (\$1,000 in the case of married filing separate return). However, the credit allowed increases to \$5,000 (\$2,500 in the case of a married filing separate return) if the adoption is of an eligible child who is at least one year old and resides in Illinois at the time the expenses are paid or incurred.

**Line a** - Enter the maximum credit allowed based on the above description.

**Line b** - Enter any amount previously claimed on an Illinois return.

**Line c** - Follow the directions on the worksheet.

**Line d** - Enter the qualified adoption expense you paid or incurred (usually, Line 5 of federal Form 8839, Qualified Adoption Expenses) where qualified adoption expense means any reasonable and necessary adoption fees, court costs, attorney fees, and other expenses which are

- **•** directly related to, and the principal purpose of which is, the legal adoption of an eligible child by the taxpayer,
- **•** not incurred in violation of State or Federal law or in carrying out any surrogate parenting arrangement,
- **•** not expenses in connection with the adoption by an individual of a child who is the child of such individual's spouse, and
- **•** not reimbursed under an employer program or otherwise.

**Line e** - Follow the directions on the worksheet.

**Line f** - Total all columns of Line e and enter the result here.

**Line g** - Follow the directions on the worksheet.

**Line h** - Follow the directions on the worksheet. Enter the total in Column E of your Schedule 1299-C, Step 3, on the line that you enter "5" in Column A and Credit Code 5780 in Column B.

**ATTACH:** You must attach a copy of Federal Form 8839, Qualified Adoption Expenses to your Form IL-1040, if you enter an Adoption credit amount on Schedule 1299-C.

# **Data Center Construction Employment (Credit Code 5820)**

#### **35 ILCS 5/229 new**

For taxable years **beginning on or after January 1, 2019**, a taxpayer who has been awarded a credit certificate by DCEO is entitled to a credit. The amount of the credit shall be 20% of the wages paid during the taxable year to a full-time or part-time employee of a construction contractor employed by a certified data center. To qualify for the credit, you must have applied for and received a tax credit certificate from DCEO. Contact DCEO for more information.

Enter the total amount of your wages as listed on your DCEO certificate(s) on the line below. Multiply this amount by 20 percent (.20).

#### $\bf{x}$  .20 =

Enter the result in Column E of your Schedule 1299-C or 1299-A, Step 3 or Schedule 1299-D, Step 2 on the line that you enter "5" in Column A (Schedules 1299-C and 1299-D only) and Credit Code 5820 in Column B. **Attach** a copy of every DCEO certificate received to your Schedule 1299-C, 1299-D, or 1299-A.

# *Tax Credits that can be carried for ten years*

*NOTE:* This section is to be completed only for credits earned in the current year. Enter "10" on Schedule 1299-C, Step 3, Column A or Schedule 1299-D, Step 2, Column A.

# **Historic Preservation (Credit Code 1030)**

#### **35 ILCS 5/228**

For tax years beginning on or after January 1, 2019, and ending on or before December 31, 2023, a taxpayer who qualifies for a credit under the Historic Preservation Tax Credit Act is entitled to a credit based on a qualified rehabilitation plan approved by the Department of Natural Resources (DNR).

To qualify for this credit, you must have applied for and received a tax credit certificate from [DNR](https://www2.illinois.gov/dnrhistoric/preserve/pages/taxcredits.aspx). Contact DNR for more information. Enter the amount of credit from the tax credit certificate you received from DNR in Column E of your Schedule 1299-C or 1299-A, Step 3 or Schedule 1299-D, Step 2 on the line that you enter "10" in Column A (Schedule 1299-C or 1299-D only) and Credit Code 1030 in Column B. **Attach** a copy of the tax credit certificate from DNR to your Schedule 1299-C, 1299-A or 1299-D.